## Gyakorlás: Eseménykezelők

Készíts szamok.html néven egy html oldalt!

- Az oldal váza egy egysoros háromcellás táblázat!
- A táblázat egypontos szegéllyel, az oldalon középre igazítva jelenjen meg!
- A cellák mérete vízszintesen és függőlegesen 200-200px legyen!
- A cellák színe balról jobbra haladva:
	- o világosszürke: #CCCCCC
	- o sötétszürke: #999999
	- o fekete: #000000
- A cellákban a szöveg színe piros (#FF0000) a betűk mérete 400% legyen.
- A cellákban rendre az 1,2,3 számok jelenjenek meg, vízszintesen és függőlegesen középre igazítva.

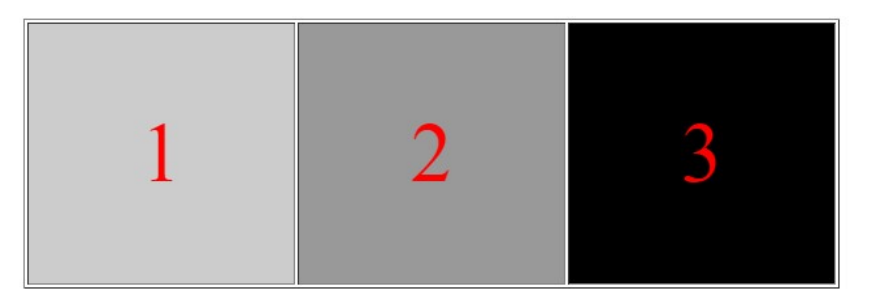

Írj eseménykezelőket, melyek elérik, hogy ha …

- … valamelyik cella fölé visszük az egeret, akkor a cellaháttér fehér (#FFFFFF) lesz.
- …valamelyik cella fölül elvisszük az egeret, a cella háttérszíne visszaváltozik az eredetire.

Írj eseménykezelőt a harmadik cellára, mely megoldja, hogy ha rákattintunk, akkor az első cellában egy 1-10 közötti véletlen egész szám jelenik meg!

## Segítség:

Egy HTML elem tartalmának megváltoztatása azonosító alapján:

 document.getElementById('azonosito').innerHTML kifejezés tartalmazza egy tag és zárópárja közti HTML kódot, ha ezt meg akarjuk változtatni, akkor = jel után megadjuk az értéket. pl: 'SZÖVEG' Ekkor az eredeti tartalom helyett ez jelenik meg: SZÖVEG

Véletlenszám generálás:

Math.floor(Math.random()\*10)+1

Math.random() :  $[0;1]$  közötti véletlen szám Math.random()\*10 :  $[0;10]$  közötti véletlen szám Math.floor(Math.random()\*10) :  $[0,9]$  közötti véletlen egész szám Math.floor(Math.random()\*10)+1 :  $[1;10]$  közötti véletlen egész szám

Tehát onClick="document.getElementById('EGY').innerHTML=Math.floor(Math.random()\*10)+1"